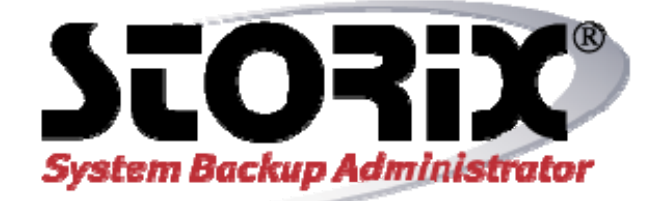

# **DM-Multipath Guide**

**Version 8.2** 

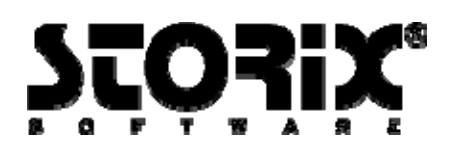

# **SBAdmin and DM-Multipath Guide**

The purpose of this guide is to provide the steps necessary to use SBAdmin in an environment where SAN storage is used in conjunction with device-mapper multipath devices. When a system is using dm-multipath devices, there are several considerations that need to be addressed. The device naming, tools available, and device modules loaded become critical issues in discovery of devices and recreation of those devices upon restore. The information in this guide should provide the necessary information to create backups from systems using dm-multipath devices or for users who want to migrate a system backup to multipath devices. This guide is not intended to assist users in the initial setup of dm-multipath devices. For information on initially setting up dm-multipath devices, contact your Linux OS support vendors directly.

# **Requirements for DM-Multipath support**

## **Software requirements**

Support for dm-multipath devices has been available to Linux users for years, however, how the devices are created and supported by distributions has changed greatly over time as the technology matures. Below is the minimal level of the tools and file sets that SBAdmin has tested and will support.

**dm-multipath-tools version 0.4.5** (also known as device-mapper-multipath) **device-mapper version 1.02 udev version 039-10** 

## **Device detection requirements**

#### **Device naming**

If you plan on creating backups from a system using dm-multipath devices, the SBAdmin software must be able to recognize the devices by name prior to creating the backup. Multipath devices can be named several different ways such as by the World Wide Identifier (WWID), dm-[0-9], mpath[a-z], and mpath[0-9]. How the devices are named depends on three factors: The **"user\_friendly\_names"** setting in **/etc/multipath.conf**, aliases setup in **/etc/multipath.conf** and **UDEV rules**.

SBAdmin requires that the **"user\_friendly\_names"** setting in the **/etc/multipath.conf** configuration file be set to "**yes**". This setting ensures that the disk will NOT be named using the unique WWID, but will use a predictable name such as mpath[a-z] or mpath[0-9]. Some distributions supply a copy of the /etc/multipath.conf file already in place while others need to be created using a template supplied by the distribution. Refer to the documentation specific to your distribution for details.

If you need to create the /etc/multipath.conf file, at a minimum it should include the following entry:

```
defaults { 
       user friendly names yes
}
```
The changes are not applied until you update the multipath maps, or until the multipathd daemon is restarted, such as at system reboot.

Storix System Backup Administrator **Device-Mapper Multipath Guide** Device-Mapper Multipath Guide

**IMPORTANT NOTE:** If the root filesystem is on a multipath device and you updated the "**user\_friendly\_names**" setting, it is recommended (and in some cases required) to recreate the initrd so that the updated multipath.conf file is used during the boot process. Please refer to your distributions documentation for details on recreating the initrd (initramfs).

- 1. Recreate the initrd with the command supplied by your distribution (here are two examples) # mkinitrd [see man page for additional options] # dracut [see man page for additional options]
- 2. Reboot the system
	- # reboot

If the disks are still named with the WWID after completing these steps, the "**user\_friendly\_names**" directive is not properly being applied and you should contact support for your particular Linux distribution.

#### **Device location**

Another requirement is that a soft link to the device nodes should be created in the **/dev/mpath/** directory. Some Linux distributions already create these links. If your Linux distribution does not, SBAdmin has a sample UDEV rule that you may apply. It is designed to create the proper links and allow SBAdmin to discovery the devices. To apply the rule to your system:

- 1. Copy the rule into place # cp /opt/storix/config/dm mpath\_udev\_rule /etc/udev/rules.d/99-storixmpath.rules
- 2. Trigger the UDEV rule with one of the following commands (depending on your version of UDEV) # udevadm trigger
	- # udevtrigger

#### **Device detection**

At this point, your multipath devices should have the path **/dev/mpath/mpathX.** If your backups fail or appear to exclude the data on your dm-multipath devices, verify that the devices are listed in the **/dev/mpath/** directory.

Having the devices in the **/dev/mpath/** directory is required for device discovery. However, there are other factors that can prevent device detection. There are six (6) different device naming schemes that SBAdmin has been tested against. Different Linux distributions and even different versions of the same distribution name these devices differently. The device names differ by the disk designation and the prefix used to note the partition.

For instance, the first detected SCSI or SATA disk in a Linux system will usually appear to the system as /dev/sda. There is not a partition prefix, so the first partition will be named /dev/sda1.

For example, the first partition on the first dm-multipath device it could be called one of the following:

/dev/mpath/mpath0p1 /dev/mpath/mpath0-part1 /dev/mpath/mpathap1 /dev/mpath/mpatha-part1 /dev/mpath/mpatha1 /dev/mpath/mpatha\_part1

The naming schemes are as follows:

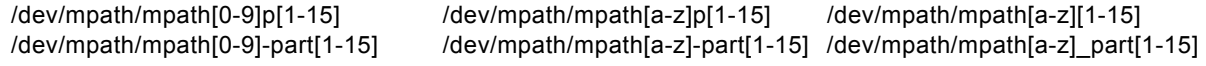

#### Storix System Backup Administrator **Device-Mapper Multipath Guide** Device-Mapper Multipath Guide

If you are using an alias line in your **/etc/multipath.conf** file, you could also find that the alias is used instead of the word mpath. For example: **/dev/mpath/mydisk0-part1**. There are limitless numbers of combinations you could have for naming your devices. SBAdmin has a configuration file that is used as a reference file for device naming schemes. This file is **/opt/storix/config/device info**. Currently we have entries for the two of the most common naming conventions uncommented in this list. In most cases you will not need to update this file. However, you may need to edit this file to match the naming scheme in your environment. **Make sure to comment out any naming scheme that you are not using to prevent naming conflicts.**

So that changes to the device info file are not lost after software updates, make a copy of the device\_info file to the config directory inside your storix data directory. Once you have made a copy, edit the file located in the config directory. By default this would be **/storix/config on the client that is using dm-multipath devices.** 

- 1. Make a copy of the device info file before editing # cp /opt/storix/config/device\_info /storix/config/device\_info
- 2. Edit the device\_info file and uncomment the mpath naming scheme that matches your

environment. Be sure to comment out all others.

# vi /storix/config/device\_info

##############

# Multipath (device-mapper)

##############

# The following defines up 16 devices, 15 partitions per device

# Because different linux distributions use varying udev rules

# uncomment the device names that match your environment

disk:mpath/mpath:0-15:p:1-15:Device-Mapper Multipath device

disk:mpath/mpath:a-p:\_part:1-15:Device-Mapper Multipath device

#disk:mpath/mpath:a-p:-part:1-15:Device-Mapper Multipath device

#disk:mpath/mpath:a-p:p:1-15:Device-Mapper Multipath device

#disk:mpath/mpath:0-15:-part:1-15:Device-Mapper Multipath device

#disk:mpath/mpath:a-p::1-15:Device-Mapper Multipath device

If you are using an alias, you will need to create an entry for your own naming scheme. As in the example above for **/dev/mpath/mydisk0-part1**, the entry would be:

disk:mpath/mydisk:0-15:-part:1-15:Device-Mapper Multipath device

Please note that alias names **will not be** preserved during system recovery. All multipath devices will be renamed to the default mpath naming scheme used by your distribution.

Storix System Backup Administrator **Device-Mapper Multipath Guide** Device-Mapper Multipath Guide

# **Migrating to DM-Multipath Devices**

# **Creating boot media**

With most devices on Linux, there is a single module that needs to be loaded for the device to become visible to the operating system. In the case of dm-multipath devices, there could be two. One module for the Host Bus Adapter or HBA and one for the device handler module. The device handler module is specific to the type of SAN hardware you are using. If you know in advance that you are migrating to different hardware, you can preselect the module for the HBA and the device handler to be loaded upon booting from the boot media. For more information on pre-selecting modules, please refer to the "**Customizing Boot Media**" section in the *SBAdmin Linux System Recovery Guide*.

## **Discovering dm-multipath devices from the recovery media**

If you are migrating from a non-multipath system, by default, the necessary modules required for the operating system to discover the dm-multipath devices will not be available. Unless you have preselected the modules to be loaded at boot-time, you will need to load additional drivers to make the dm-multipath devices available to the operating system. In some cases, you may need to select both the module for the HBA as well as the device handler for your SAN.

From the **System Installation and Maintenance Main Menu**, select **System Recovery Utilities**, select **Load Additional SCSI/FC Adapter Modules** to display the following options:

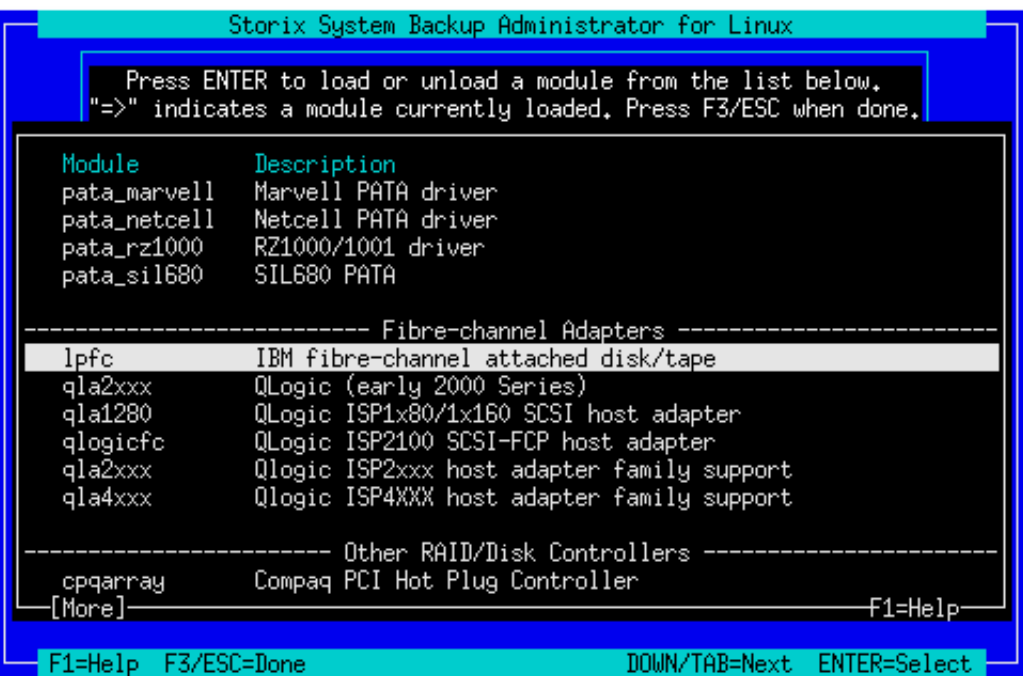

After loading the module for the HBA, **only the underlying paths are listed and no dm-multipath devices were created**. At this point it is necessary to also load the device handler for the SAN.

Storix System Backup Administrator **Device-Mapper Multipath Guide** Device-Mapper Multipath Guide

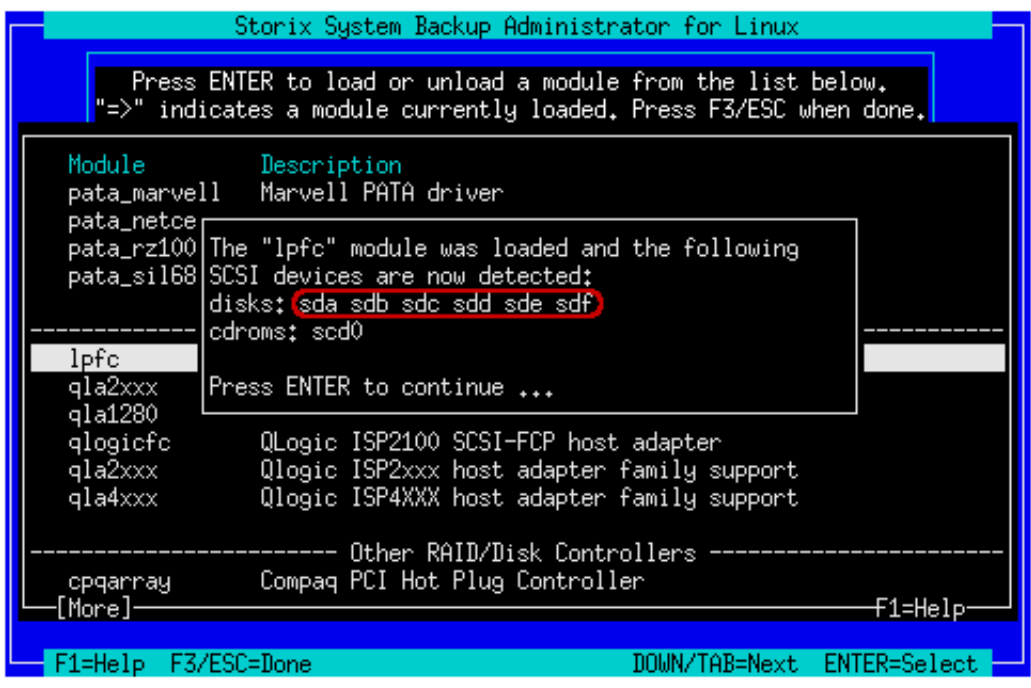

Now the list of devices created also shows the dm-multipath devices that were created and available for use during the restore.

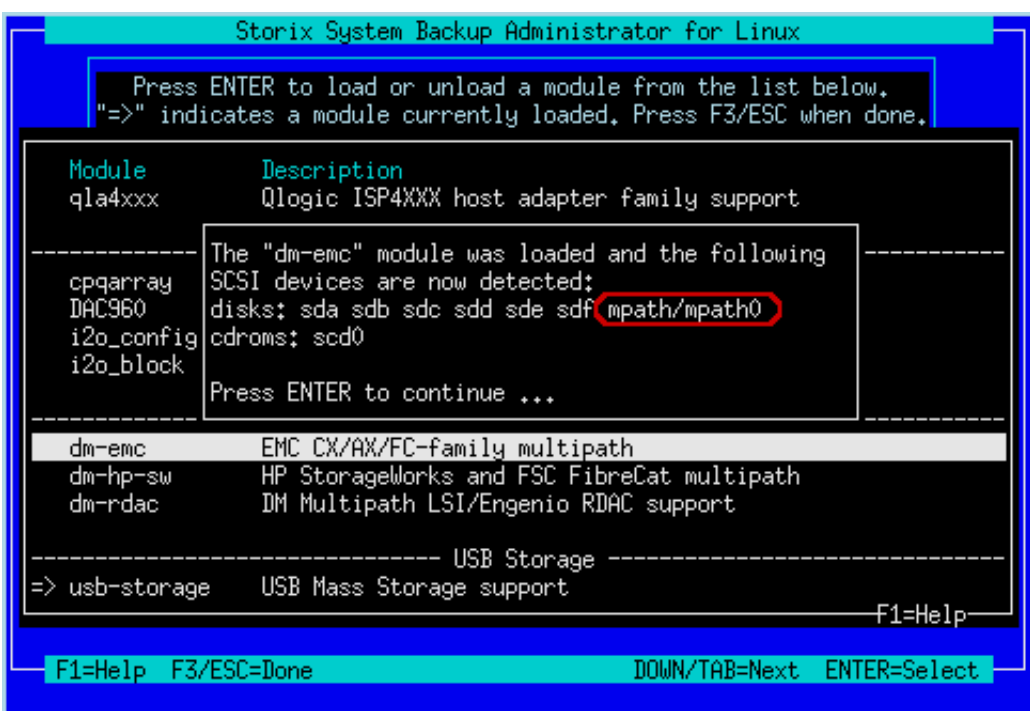

Storix System Backup Administrator **Device-Mapper Multipath Guide** Device-Mapper Multipath Guide

# **Troubleshooting**

Because there are several device naming schemes possible when using dm-multipath devices (see the section titled "**Device naming**" above), it may be necessary to create a custom version of the **device\_info** file that is used as a reference for device naming schemes. If the restore fails because your partitions are not discovered during install, reboot from the boot media and customize the /**opt/storix/config/device\_info** file.

Here are the steps to customize the **/opt/storix/config/device info** file from the boot media:

- 1) Power cycle the system.
- 2) From the **System Installation and Maintenance Main Menu**, select **System Recovery Utilities**, select **Start a Maintenance Shell** to access a terminal. The vi editor is available for making changes to the **/opt/storix/config/device\_info** file.
- 3) Update the **device\_info** file to match the naming scheme for your environment. Again, for information on dm-multipath device names, see the section titled "**Device naming**" previously referenced in this document.
- 4) Copy the updated **device\_info** file to the local *SBAdmin data directory*. The path is already stored in the variable \$STXPATH. You can reference that path in the maintenance shell.

# mkdir \$STXPATH/config

# cp /opt/storix/config/device\_info \$STXPATH/config/device\_info

The custom version of device info will be copied to the restored system for further use.

## **Restoring a system using dm-multipath devices**

Restoring a system using dm-multipath devices is the same as restoring a normal Linux system. For further detail please refer to the *SBAdmin Linux System Recovery Guide*.

Storix System Backup Administrator **Device-Mapper Multipath Guide** Device-Mapper Multipath Guide